# The Memory Map

Canton Alliance Massillon Computer Users Group

#### Volume 41, Issue 2 February, 2021 .

CAMUG

# Next CAMUG Meeting, February 15, 2021 On Zoom

Dennis will email an invitation to the **Zoom** meeting to members. At meeting time, simply click on the link in the invitation to join the meeting.

**Please!** If you forward the invitation to anyone else (we do encourage visitors), please let us know at [board@camug.com](mailto:board@camug.com) so that we will not let them stagnate in the waiting room. Only members and known visitors will be accepted into the meeting to prevent Zoom-bombing.

#### Please note the start time: 6:30 PM

**6:30 PM**: Q & A and chit-chat

**7:00 PM Meeting**: The group will hold a Roundtable Discussion. Bring any questions or topics you wish to discuss. (No politics, please!)

APCUG VTC (Virtual Technology Conference) on Saturday, February 13, 2021. See your email for information.

# President's Corner

Why Can't Standards be Standard? By Greg Skalka, President, Under the Computer Hood User Group November 2020 issue, Drive Light

#### [www.uchug.org](http://www.uchug.org/)

#### president (at) uchug.org

Part of what makes our technology work so well is that it follows standards. There are both rules established and items held up as an example in common use. All of our electronic means of communication are successful only because of standards. Without accepted rules for operation, cell phone calls wouldn't connect, and text messaging wouldn't work. Without established standards for interfaces like USB, Ethernet, Wi-Fi – even 120VAC power – we would not have the tech capabilities we enjoy today.

That does not mean that everything must be done in the same way. Innovation is often the result of new methods being introduced; if these prove beneficial and become popular, they can become the new "standard" for use. Sometimes multiple factions will solve the same problem or provide the same basic capability in different but incompatible ways. Remember the VHS vs. Betamax videotape war of

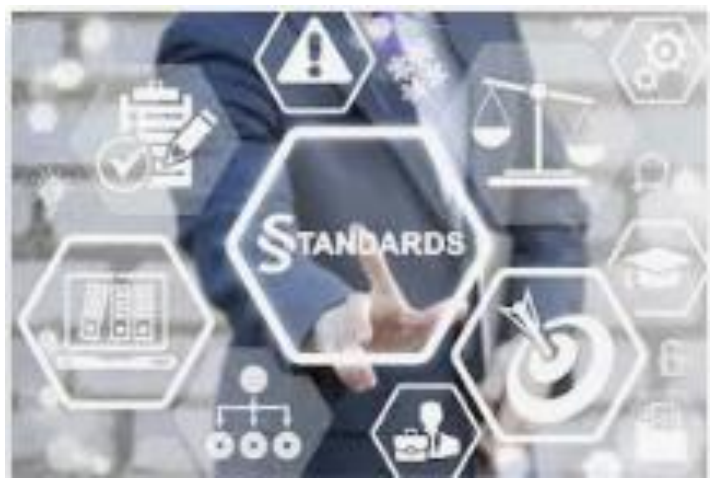

the 1980s? Even though both followed standards, VHS eventually proved to be more popular and became the usage standard, forcing Sony to abandon the production of Betamax. These battles to become the popular standard can improve the technology available, but they also cause grief for the user that found their adopted version became the loser.

Unfortunately, while some tech changes have merit, others appear to be changed for the sake of change. Some changes to long-held ways of doing things seem to be for the benefit of tech companies (and their ability to market and sell new products), rather than tech users. User interfaces are especially susceptible to the change for marketing's sake syndrome. I am so tired of Microsoft Office changing their user interfaces while providing little substantive or beneficial change.

Sometimes it is the competition that forces there to be differences. Manufacturers need differentiating factors and features to be able to gain market share over something other than price. Companies will often litigate with competitors that "copy" their key attributes. This usually forces multiple standards on the marketplace, as with Microsoft's Windows and Apple's MAC, or Apple's iPhone and Android phones. This can also result in different interchange formats between competing device families. Fortunately, in most cases, the basic governing standards within product types are still followed by all competing vendors. You may not be able to use Facetime on an Android phone, but at least it can call and text with an iPhone. It is bad enough that few accessories are interchangeable between Apple and Windows computers; imagine if you couldn't send an email between them?

The interchange of files between tech camps can be a tricky problem. Fortunately, there are some formats, like PDF (Portable Document Format) that are universally supported and recognized on all platforms, be they computers, tablets, or smartphones. Most Microsoft Office files are at least viewable on most platforms. Many image and video file formats are easily interchangeable, but unfortunately, there are quite a few that are not.

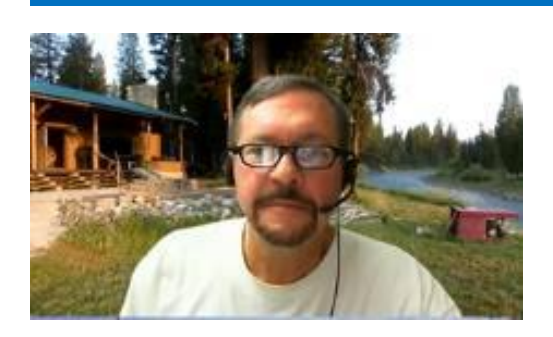

My wife and I recently went on a one-week driving vacation to a cabin in Idaho. Though we were kind of isolated from technology (off the power grid with solar/battery and no cell coverage), we brought along a lot of our tech devices. These included five image/videocapturing devices: a camera and smartphone each, plus my action cam. When we returned, I collected all the photo and video files on one

USB Flash drive and sorted them chronologically. This was a bit of a task, as it amounted to 23GB of data in over 2000 files. The fact that there were different file formats and different hardware platforms involved didn't help.

Being on vacation, my wife and I both took a lot of photos, but I took the majority – over 90% of them. She has fancier equipment but takes fewer shots, often looking mostly at artistry and composition. I have more modest equipment, and I've always taken lots of photos. I am concerned about good composition, but also tend to think of my photography as an augmentation of my memory. I take a lot of photos and videos of trips and family events simply to help me remember them.

My photos and videos were pretty easy to compile and view. I have Panasonic Lumix "bridge" camera; this type of camera has the large body and lens of a DSLR (Digital

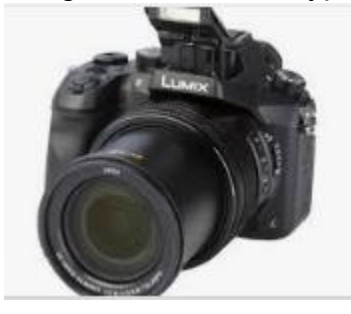

Single-Lens Reflex) but with the smaller sensor (and lower price) of a point and shoot camera (it is a bridge between the point and shoot and DSLR). It also has a fixed (nonremovable) lens like a point and shoot camera. My camera takes JPEG (Joint Photographic Experts Group) photos (.JPG file extension), which is a lossy file compression format and is probably the most popular photo image format. It takes MPEG-4 (Moving Picture Expert Group-4) videos (.MP4 file extension), which is probably the most

widely-used video compression format. My Samsung Android smartphone takes photos and videos in these same formats. My small off-brand action camera also takes MP4 videos. All in all, they are pretty standard and universally compatible.

My wife has the fancy (or at least more expensive) hardware – a Canon premium DSLR and an iPhone. She has the Canon set to save photos as both JPG and raw (.CR2 file extension). The raw file format consists of the unprocessed or minimallyprocessed camera sensor data ("raw" data) and is a much larger file. It is the highest quality format and is the best to use if photo editing will be done. I copied only her JPG files from our trip, as that's all I wanted. Though I didn't use them, I was impressed that the Windows 10 photo viewer (Microsoft Photos) could view the .CR2 files she had taken, as I'd never been able to see them on my Windows 7 laptop.

The iPhone proved to be the biggest challenge and the most incompatible with my computing infrastructure. My first difficulty was in getting the photo and video files off of the iPhone and onto my Win10 computer. You can't just connect the two devices, and I would not know how to find the files I wanted on the iPhone if I could. Fortunately, I already had a solution to this problem. A few years ago I'd purchased a SanDisk iXpand 32GB Flash drive, which can act as an intermediary between the Apple and Windows worlds. This is a special Flash drive with both a USB type A connector and an Apple Lightning connector. It also contains an internal battery; this may be necessary because, unlike USB, Lightning peripheral devices can only provide power, and not receive it. Through the SanDisk app downloaded from the Apple Store, photo and video files can be located on the phone and then copied to the Flash drive from the iPhone, through the Lightning connector. The Flash drive can then be plugged into a Windows PC through the USB interface so that the files from the iPhone can be accessed and copied.

Even with the iPhone files on my Win10 computer, the compatibility battle was not over. The iPhone video files are .MOV (Apple QuickTime) compressed video files, which are compatible with Windows. The photo files, however, are.HEIC extensions, not immediately recognized by Windows. These are High-Efficiency Image Format files, a new MPEG format that Apple has adopted. Microsoft did provide an ac solution, however. Double-clicking on one of these files on my Win10 PC brought up a message to download an app from the Microsoft Store. Once I had downloaded and installed the HEVC Video Extensions app (\$0.99), my computer could view these photos.

In addition to this new file format, new iPhones also take photos in a mode called "Live Photo". In addition to the.HEIC image, the phone also captures a video running 1.5 seconds before and after the image, so each photo was taken results in two files. Since now I could see both, I decided to keep both.

After a bit of manipulation, I finally had all of the trip photos and videos I wanted in one place, all visible in Windows. Though Apple may keep changing up their file formats, it appears Microsoft is providing ways to keep up and view their files in Windows 10.

Now if only my Chromebook could open all these files. I've had poor luck with video files on my Samsung Chromebook, and none of the ones we took on the trip could be opened. It turned out the only thing it could see was the JPG files. It seems the Google Chrome OS needs to update its standards.

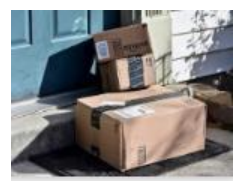

*The Most Photographed Spot* – I've been ordering a lot from Amazon since the pandemic, and a lot of the time the email I get from Amazon asking how my package delivery was, includes a link to a photo of the delivered package sitting on my doorstep. Apparently, the delivery person now takes a "proof of delivery" photo.

This may soon make my doorstep the most photographed location on my property.

The Memory Map **19th Contract Contract Contract Contract Contract Contract Contract Contract Contract Contract Contract Contract Contract Contract Contract Contract Contract Contract Contract Contract Contract Contract Con** 

# CAMUG January 2021 Meeting Minutes

The meeting was held on Zoom due to COVID-19 restrictions. We used an account provided by APCUG, and Dennis Smith was host. Members received an email invitation before the meeting and used that to connect to our Zoom waiting room. They were then admitted to the meeting.

The meeting opened about 6:30 PM with a social time and chit-chat*.*

#### **Regular Meeting** ….

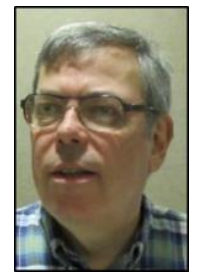

President Dennis Smith called the 448<sup>th</sup> meeting of CAMUG to order at 7:00 PM on Monday January 18, 2021, using Zoom. There were 13 members present. Since that is more than 15% of the membership, the meeting was declared valid. There were no visitors.

**Program**: "Google Takeout" by Bruce Klipec and "VTC Signup" and "Several Interesting Windows 10 Tips" by Dennis Smith. A video of the presentations will be posted on the CAMUG Users Group Facebook

page and associated PowerPoint or .PDF files will be posted on the CAMUG website. A summary is below.

Google TakeOut

- Bruce used Google Takeout to copy some photos from Google Photos to the hard drive and ultimately to a flash drive and phone.
- He searched for Google Takeout and once on the site, he followed the steps below.
- First he chose to download from Google Photos, chose the photos to download, the file type (zip), and size of file (2 GB).
- He had 9 GB of files and it took only 7 minutes to create the zip files, and 1 hour 13 minutes to download them to the hard drive.

VTC Sign-up

- APCUG presents four Virtual Technology Conferences each year. The next one will occur on February 13, 2021. Dennis will receive an email announcement about it and send it on to members.
- The email will have a list of topics and a link to register, or you can go to the APCUG website at [apcug2.org,](https://apcug2.org/) click on Virtual Technology Conference and then the link to register.
- Fill in your name, email, club name (Canton Alliance Massillon Users Group) and group's website (http://www.camug.com), and your position in the club (member, secretary, etc.).
- Click Submit and you're registered. You'll receive an email with links to the VTC.

Several Interesting Windows 10 Tips.

Dennis found these in various PC Magazine articles.

- Windows 10 Settings to Change
	- o Uninstall Crapware
	- o Unhide File Extensions and Hidden Files
	- o Enable Dark Mode
	- o Change Title Bar Color
	- o Create Keyboard Shortcuts for Favorite Apps
	- o Get Rid of the Useless Lock Screen
	- o Force Windows to Close Apps at Shutdown
	- o Prevent Windows from Re-opening Apps on Restart
	- o Protect Your Privacy
	- o Enable System Protection/Restore Points
	- o Enable Storage Sense to Save Space
	- o Adjust Your Display Scaling
	- o Set up Fingerprint or Facial Recognition
	- o Delete the OEM Recovery Petition to Save Space
- 12 Simple Tweaks to Speed Up Windows 10
	- o Run a Tune-up Utility
	- o Uninstall Crapware
	- o Limit Startup Processes
	- o Clean Up Your Disk
	- o Add More RAM
	- o Install an SSD Startup Drive
	- o Check for Viruses and Spyware
	- o Change Power Settings to High Performance to Optimize Speed
	- o Run Troubleshooters
	- o Change Appearance in Performance Options
	- o Turn Off Tips and Notifications
- Windows 10 Free Fix Tools. (Links are in the .pdf files.)
	- o IOBit Driver Booster
	- o Alternative: Snappy Driver Installer
	- o FixWin10
	- o Ultimate Windows Tweaker 4
	- o Windows Repair
	- o Missed Features Installer
	- o O&O ShutUp 10
- Finding the Old System Panel (There are 3 ways.)

#### **Discussion**:

Carol talked about the Facebook Portal her family uses to communicate with kids and grandkids. The model she has attaches to the TV and the camera follows action in the room. She also has an extra switch to turn it on, eliminating the need to use several remotes.

Gerald Schaefer described using the Echo Show for video calling. The Echo show can also be used to ask for information, play music, and many other things.

Then the group reminisced about changes in technology since they became involved with it many years ago.

**Adjournmen**t: Carol Joliat moved to adjourn the meeting. Jim Albright seconded the motion. The meeting was adjourned at 9:09 PM.

Respectfully submitted, Liz Milford, Secretary

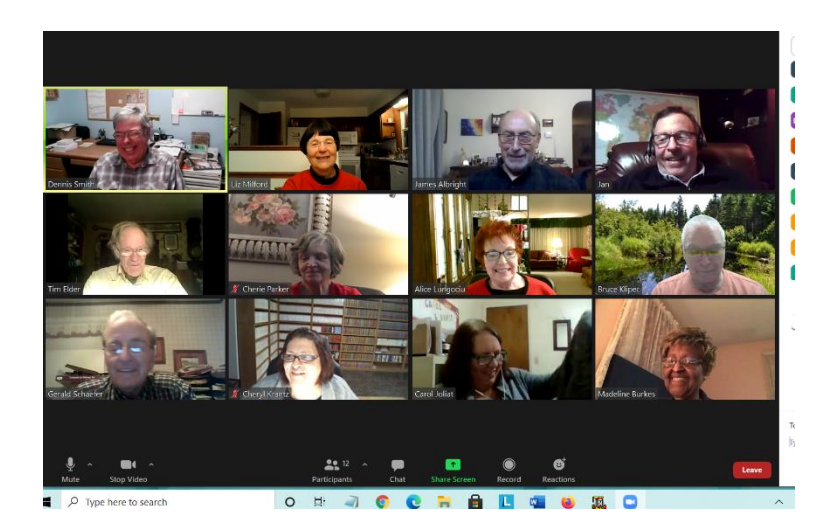

**Regular Meeting January 18, 2021**

**Board Meeting January 26, 2021**

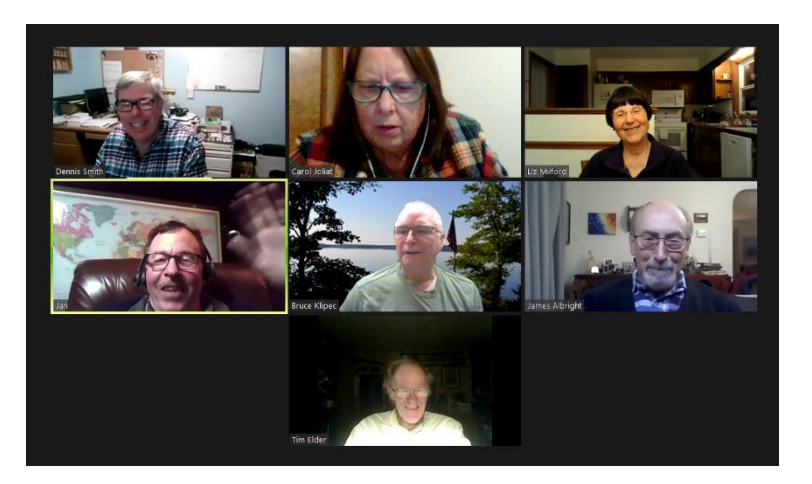

# CAMUG Board Meeting 1/26/2021

President Dennis Smith called the CAMUG Board meeting to order on Tuesday, January 26, 2021, using Zoom. All seven Board members were present; therefore, the meeting was declared valid.

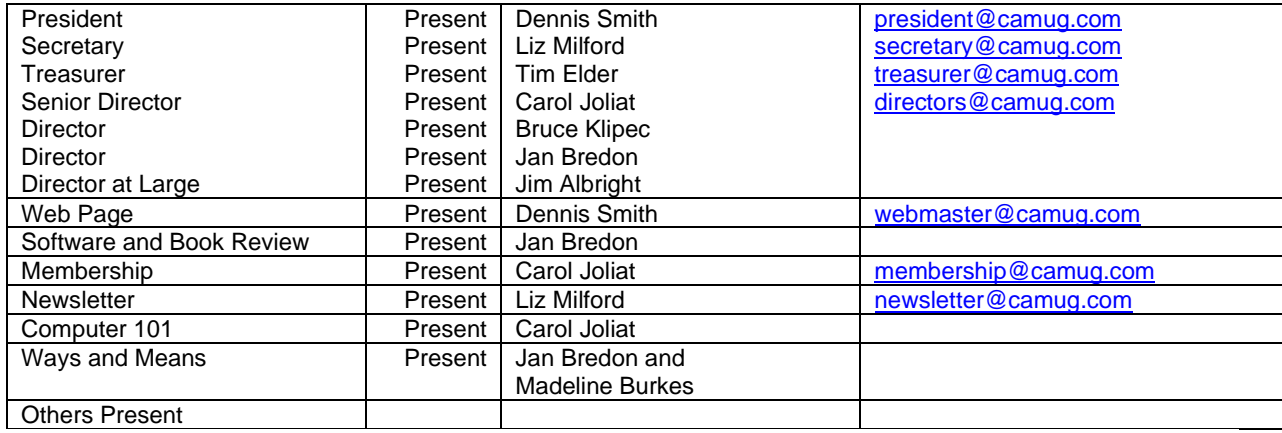

#### **Approval of Minutes:**

**December Regular Meeting:** Jan Bredon moved to accept the December 21, 2020, Meeting Minutes as printed in the January newsletter. Jim Albright seconded the motion, and the minutes were approved.

**January Regular Meeting:** Jan Bredon moved to accept the January 18, 2021, Meeting Minutes which had been emailed to the Board. Tim Elder seconded the motion, and the minutes were approved.

**December Board Meeting**: Carol Joliat moved to accept the December 21, 2020, Board Meeting Minutes as printed in the January newsletter. Jan Bredon seconded the motion, and the minutes were approved.

#### **Reports:**

**Treasurer's Report:** Tim Elder had emailed the January Treasurer's Report to Board members. Liz Milford moved to accept the January Treasurer's Report. Jim Albright seconded the motion, and the report was approved.

**Membership Report:** Carol Joliat reported that there were two renewals: Bruce Brugger and Alice Lungociu. The club has 23 member families.

#### **Meeting Topics:**

#### **February 15th Meeting which will be held on Zoom:**

**6:30 PM**: Q & A and chit-chat

**7:00 PM Meeting**: The group will hold a Roundtable Discussion. Bring any questions or topics you wish to discuss. (No politics, please!)

#### **Old Business: None**

#### **New Business:**

Dennis mentioned that the club flyer does not mention that we are now meeting on Zoom. He will change it. He plans to drop off some copies of the flyer at Ohio TechWorks, a technology store in Massillon.

#### **Motion to Adjourn**:

At 8:49 PM, Liz Milford moved to adjourn. Bruce Klipec seconded the motion, and the meeting was adjourned.

Submitted pending Board approval, Liz Milford, Secretary

## About CAMUG

Our club is open to anyone with an interest in computers and technology. A household membership is only \$20 per year, and a visitor can attend two meetings free without any obligation.

Normally, monthly meetings are held the third Monday of the month at Holy Cross Lutheran Church, 7707 Market Ave.in North Canton, Ohio. Computer 101 begins at 6:00 PM and the regular meeting begins at 7:00 PM. At every meeting, we cover topics ranging from cell phones to computers and from software to the internet and networking. Board meetings are held the fourth Tuesday of the month at 7:00 PM at Panera Bread on The Strip. Members are encouraged to attend the Board meeting although only Board members can vote. **During the pandemic, both regular and board meetings are held using Zoom. See the announcement in each newsletter.**

The club mailing address is CAMUG, PO BOX 80192, Canton, OH 44708. The web site is at [http://www.camug.com.](http://www.camug.com/) CAMUG has a Facebook page called CAMUG Users Group at [https://www.facebook.com/CAMUG-Users-Group-100732168306718.](https://www.facebook.com/CAMUG-Users-Group-100732168306718) CAMUG also has a blog at [https://camugoh.blogspot.com.](https://camugoh.blogspot.com/)

"The Memory Map" is a non-copyrighted newsletter. Permission is given to reprint the original articles as long as full credit is given to the author and source. The publication of information in this newsletter constitutes no guarantee of accuracy, and its use by readers is discretionary. Opinions expressed are those of the authors and not necessarily those of CAMUG.

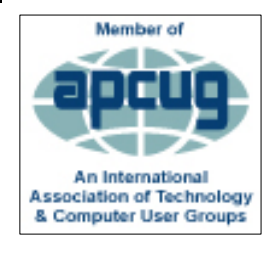

CAMUG is a member of the Association of Personal Computer User Groups. APCUG is a worldwide organization that helps groups devoted to the world of technology by facilitating communications between member groups and industry*.* It offers the Virtual Technology Conferences, provides newsletter articles, and has a list of speakers for club programs. Explore the APCUG website at [https://www.apcug2.org.](https://www.apcug2.org/) and the APCUG Facebook page at [https://www.facebook.com/APCUG.](https://www.facebook.com/APCUG)

### Membership Report

January 2021

by Carol Joliat

.

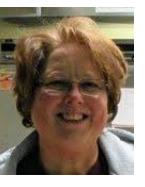

Renewals: Bruce Brugger and Alice Lungociu Total Family Memberships – 23

#### CAMUG Monthly Summary

Tim W. Elder, Treasurer 1/18/21

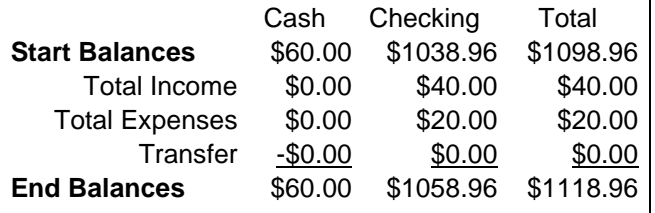

### CAMUG Officers

President: Dennis Smith 330-477-5893 Secretary: Liz Milford 330-896-4284 Treasurer: Tim Elder 330-875-2323 Senior. Director: Carol Joliat Director: Bruce Klipec Director: Jan Bredon 234-564-0045 Director at Large: Jim Albright Membership: Carol Joliat Asst. Membership: Alice Lungociu Web Page: Newsletter: Liz Milford 330-620-5178 Tim Elder 330-875-2323 Computer 101: Carol Joliat Ways and Means: Jan Bredon Madeline Burkes

### List of Members

#### Name E-Mail

Albright, Jim jima Bohm, David davidb Bredon, Jan janb Brugger, Bruce bruceb Burkes, Madeline madelineb Charney, Michael michaelc Conley, Rose rosec Dingman, Morris morrisd Elder, Tim time Hahn, Gary **garyh** Joliat, Carol caroli Klipec, Bruce brucek Kramer, Cecelia ceceliak Krantz, Cheryl cherylk Lungociu, Alice alicel McCoy, Myra myram Milford, Elizabeth elizabethm Newsome, Bernard bernardn Parker, Cherie cheriep Ponzani, Doris dorisp Schaefer, Gerald geralds Smith, Dennis denniss Wilson, Chad chadw

To email members, use the email name above followed by @camug.com

### Visit our Home Page [http://www.camug.com](http://www.camug.com/)

The Memory Map **10 January 2021 10** 

# **Need help** with your electronic gadgets?

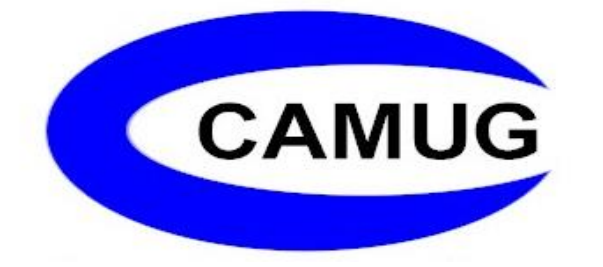

**Canton Alliance Massillon Users Group Computer Users Group**

# **Assistance for users of all ages and skill levels**

When: 3<sup>rd</sup> Monday each month

Where: Holy Cross Lutheran Church **7707 Market Ave. N**  North Canton OH Currently, we are only meeting via Zoom Email us for a Zoom invitation!

 Time: 6:30pm Social Time, Q&A 7:00pm Main Meeting

 Ongoing topics include: Computers Tablets Digital Photography Smart phones eBooks Toys & Gadgets

[info@camug.com](mailto:info@camug.com) [www.camug.com](http://www.camug.com/)